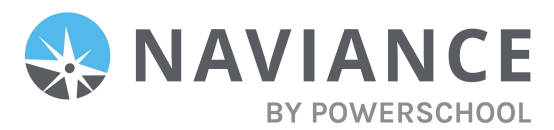

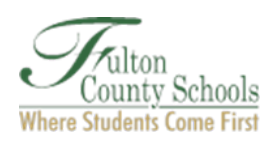

## COMMON APP VS NON-COMMON APP PROCESSES

(Click on the hyperlinks for video instructions)

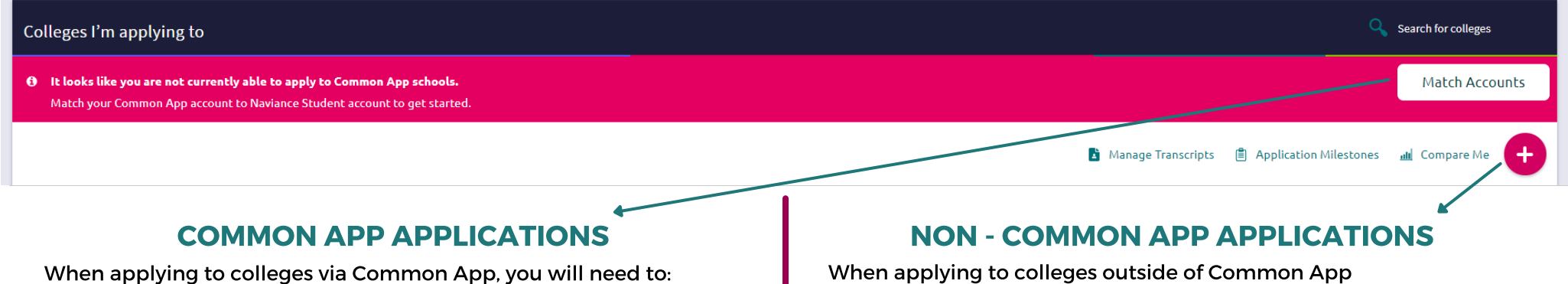

- [Match your](https://www.screencast.com/users/Hobsons_Naviance/folders/eDocs/media/d5c3b682-6cd9-462b-8626-60236111aac2/embed) Common App account via your Colleges I'm Applying to page in Naviance Student.
	- After matching, Naviance will automatically add all your Common App schools to your Colleges I'm Applying to page in Naviance Student.

## REQUESTING TRANSCRIPTS & LETTERS OF RECOMMENDATION

• Make sure not to request [transcripts](https://www.screencast.com/users/Hobsons_Naviance/folders/Naviance%20Student/media/77935f0a-33f3-4c37-9596-dbc76c260b3f) or letters of [recommendation](https://www.screencast.com/users/Hobsons_Naviance/folders/Naviance%20Student/media/eccfdd78-3854-41a8-b806-15b1bf80bec6) via Common App. You will request these documents via Naviance Student.

applying to colleges outside of Common App (college/university portals, Coalition App, Black Common App, etc.), you will need to:

Manually add these colleges to your Colleges I'm Applying [To List in Naviance Student.](https://www.screencast.com/users/Hobsons_Naviance/folders/Naviance%20Student/media/47948666-61b4-4f94-8026-c3b5bae54891)

## REQUESTING TRANSCRIPTS & LETTERS OF RECOMMENDATION

• Make any **[transcripts](https://www.screencast.com/users/Hobsons_Naviance/folders/Naviance%20Student/media/77935f0a-33f3-4c37-9596-dbc76c260b3f)** or **letters of [recommendation](https://www.screencast.com/users/Hobsons_Naviance/folders/Naviance%20Student/media/eccfdd78-3854-41a8-b806-15b1bf80bec6)** requests via Naviance Student.

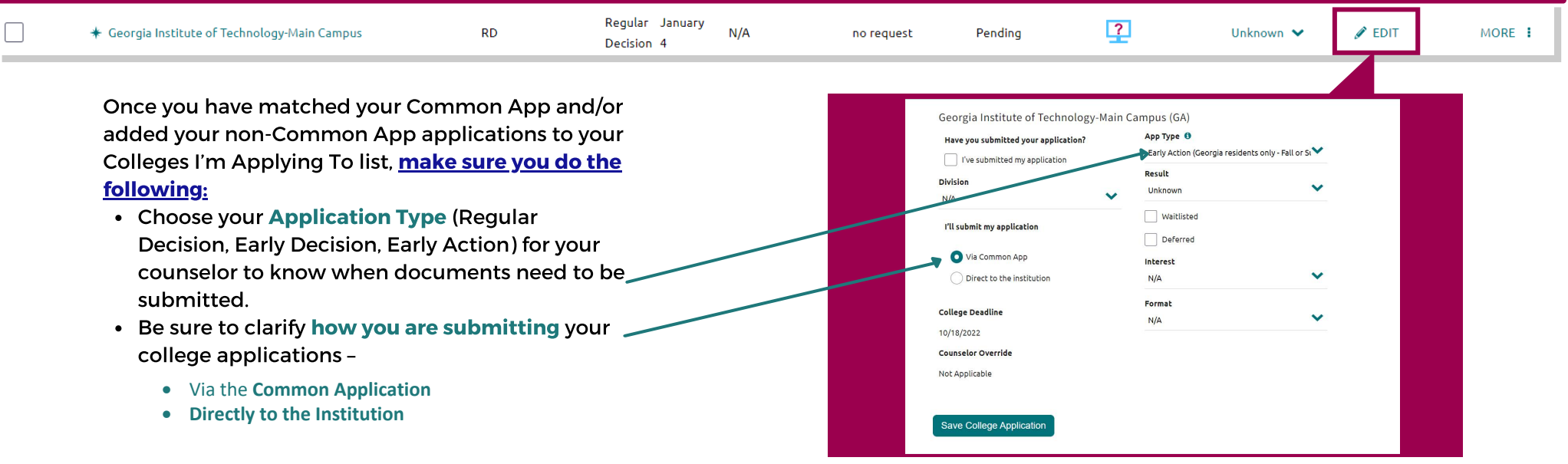